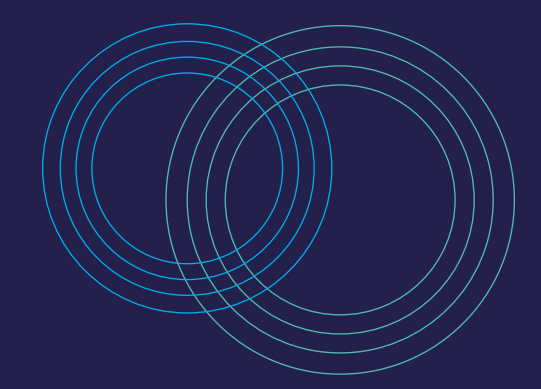

# Contenidos básicos a publicar en:<br> **INTERACTIVA**

#### [Comencemos](#page-1-0) **> >**

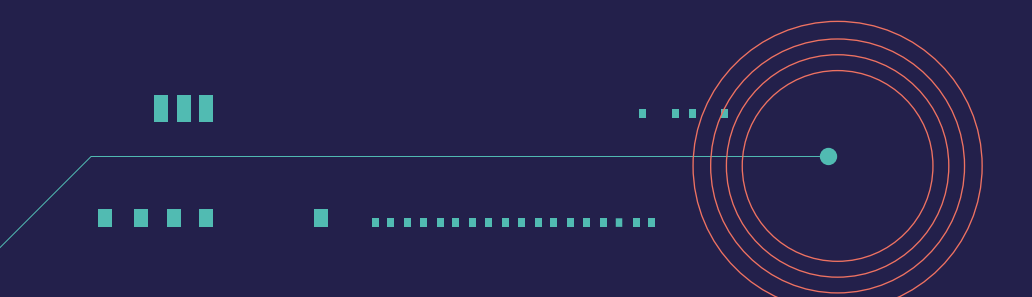

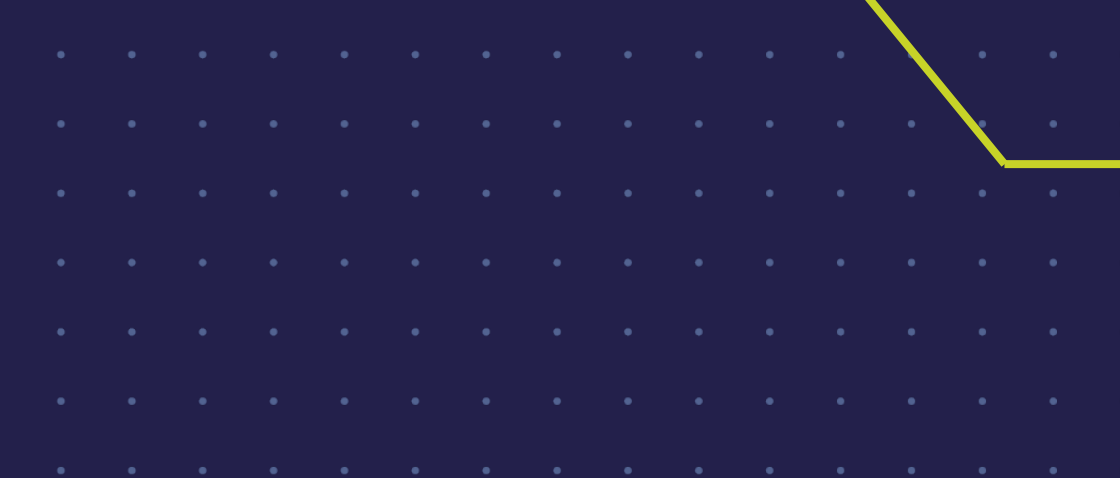

<span id="page-1-0"></span>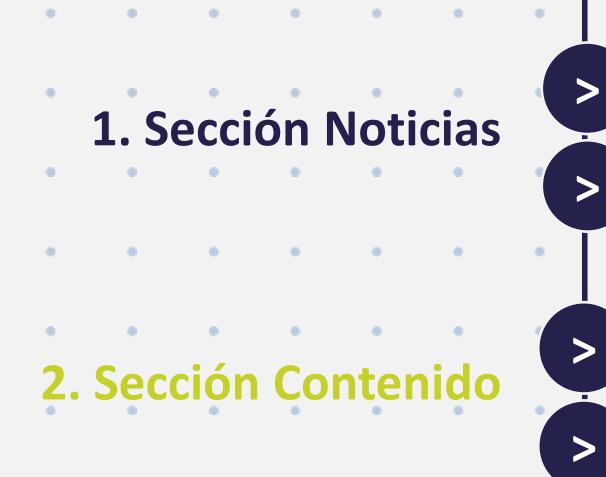

**3. Libro de [calificaciones](#page-9-0)**

**[5. Cronograma de](#page-15-0)  actividades** Saludo de bienvenida

- Indicaciones generales
- [Estructurar el curso en módulos](#page-7-0)  y submódulos
- [Publicar recursos](#page-8-0)

[Asistente de configuración](#page-10-0) [Programación de actividades](#page-11-0)  evaluativas

Publicación del programa del [curso en la información general](#page-13-0) **[4. Programa del curso](#page-12-0) [>](#page-13-0)**

> [Publicación de las actividades](#page-16-0)  en una tabla

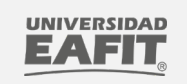

**[>](#page-10-0)**

**[>](#page-11-0)**

# Contenidos básicos a publicar en:<br> **INTERACTIVA** [Créditos>>](#page-19-0)

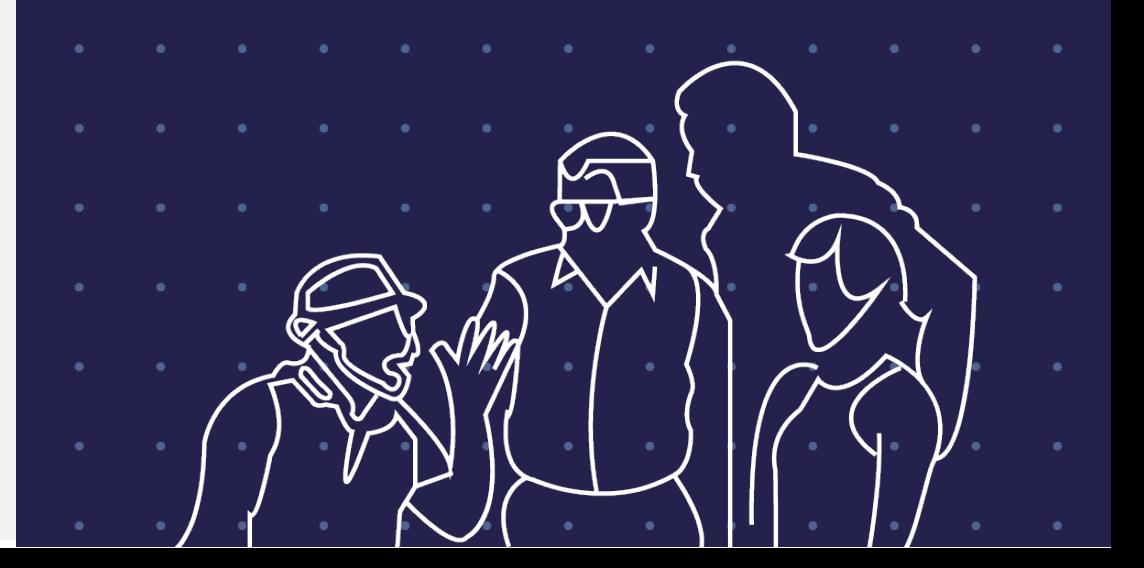

# <span id="page-2-0"></span>En la sección **1** de **Noticias**

- Instrucciones de orientación frente a cómo empezar el curso y cómo navegarlo .
- Propósito y estructura del curso
- Expectativas de comunicación
- Requisitos mínimos requeridos en el curso o habilidades informáticas que se requieran .

**Saludo de bienvenida Indicaciones generales**

• Saludo corto de bienvenida en texto o video, donde se haga una presentación personal y experiencia profesional .

[Volver al menú](#page-1-0)

- Invitar a los estudiantes a un espacio de presentación y exposición de sus expectativas
- Puedes utilizar {firstname} para que en el saludo aparezca de forma personalizada el nombre de cada estudiante .

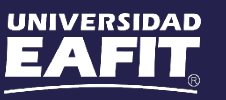

# Saludo de bienvenida [Volver al menú](#page-1-0)

 $\times$ 

Noticias  $\vee$ 

 $\left( \begin{matrix} 0 \ \end{matrix} \right)$ 

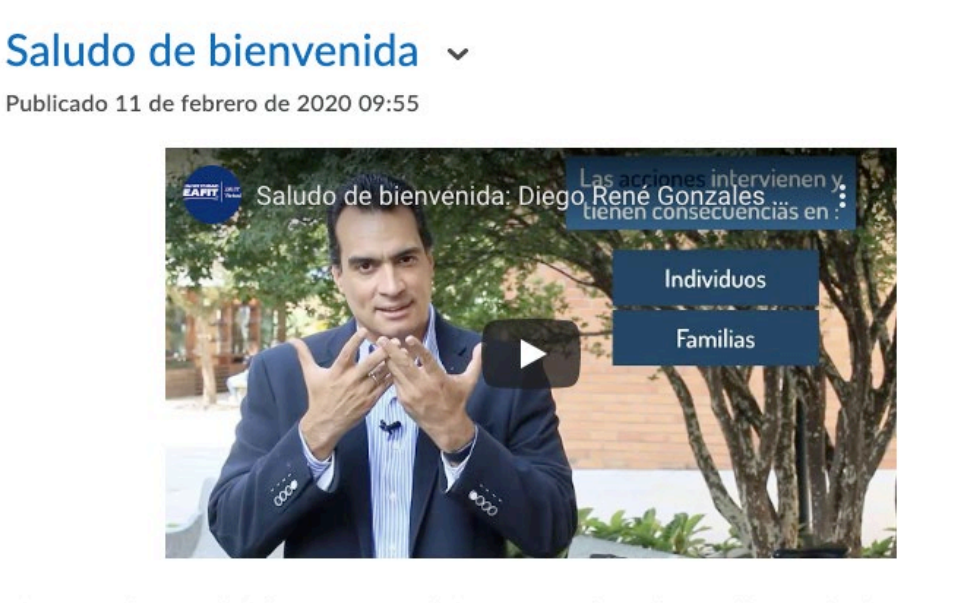

Si no puede ver el video, ingrese al siguiente enlace: https://youtu.be/Rx4Low-3M4Y

#### <span id="page-3-0"></span>**En video: Por escrito:**

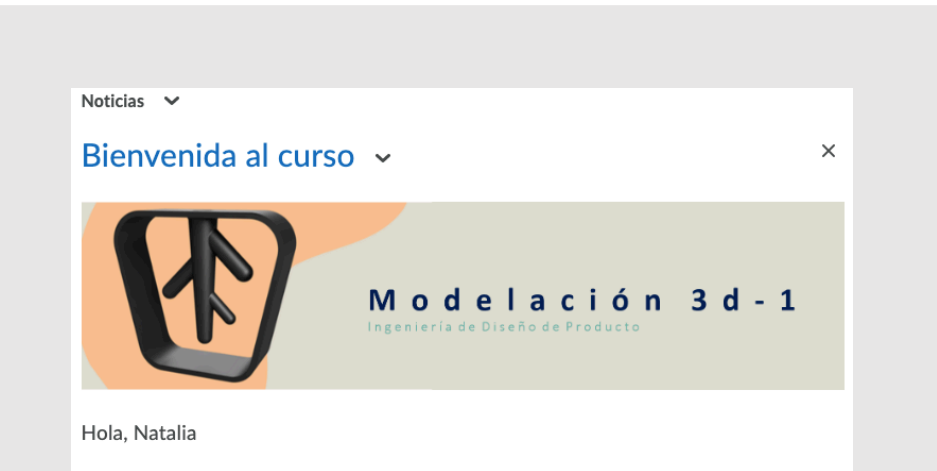

Bienvenido a tu curso de Modelación 3D 1

En este curso nos enfocaremos en entender el manejo de CREO Parametric (Software de Modelación 3D) a partir de productos reales, haciendo uso de funcionalidades como Extrude, Revolve y Sweep.

Metodología del curso: cada producto real que tomemos como referencia será un proyecto que trabajeremos por semana, con el fin de lograr al final del curso, tener consolidado un portafolio con las modelaciones desarrolladas en clase más los laboratorios hechos en casa.

Para iniciar, te invito a visitar la sección "Contenido" del curso.

Saludos,

Sandra Montejo C

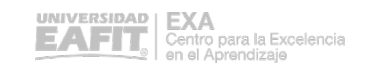

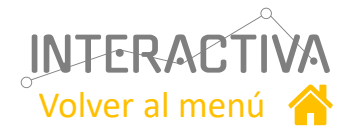

## Indicaciones generales

## **Instrucciones de orientación frente a cómo empezar el curso y cómo navegarlo**

<span id="page-4-0"></span>Una ilustración, tabla, diagrama, representación visual o mapa mental que indique cómo comenzar el curso, cómo es la navegación. Por ejemplo, un "**Inicie aquí"** es útil.

### **Propósito y estructura del curso**

Propósito del curso, cómo está estructurado y cómo se lleva a cabo el proceso de aprendizaje, incluyendo el cronograma de actividades, la modalidad de las entregas (en línea, combinado o presencial), tipos de actividades y forma de evaluación.

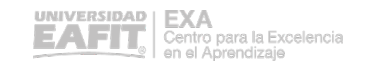

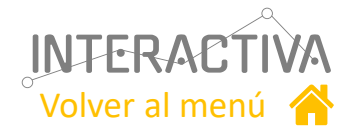

## Indicaciones generales

### **Expectativas de comunicación**

Explica cómo los estudiantes deben comunicarse en línea y en el salón de clase: **"Netiqueta".** Los tipos de comunicación incluyen correo electrónico, foros de discusión, tareas, y demás interacciones y colaboraciones.

## **Requisitos mínimos requeridos en el curso o habilidades informáticas que se requieran.**

Tecnologías que se requieren a lo largo del curso; incluyendo información sobre dónde pueden obtenerse dichas tecnologías y en qué momento se requieren.

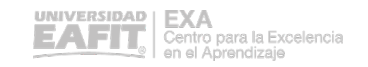

<span id="page-6-0"></span>En la sección **2** de **Contenido**

La plataforma permite la creación y publicación de contenidos que facilitan el proceso de aprendizaje del estudiante, tales como:

Documentos, videos, presentaciones, enlaces, noticias, entre otras.

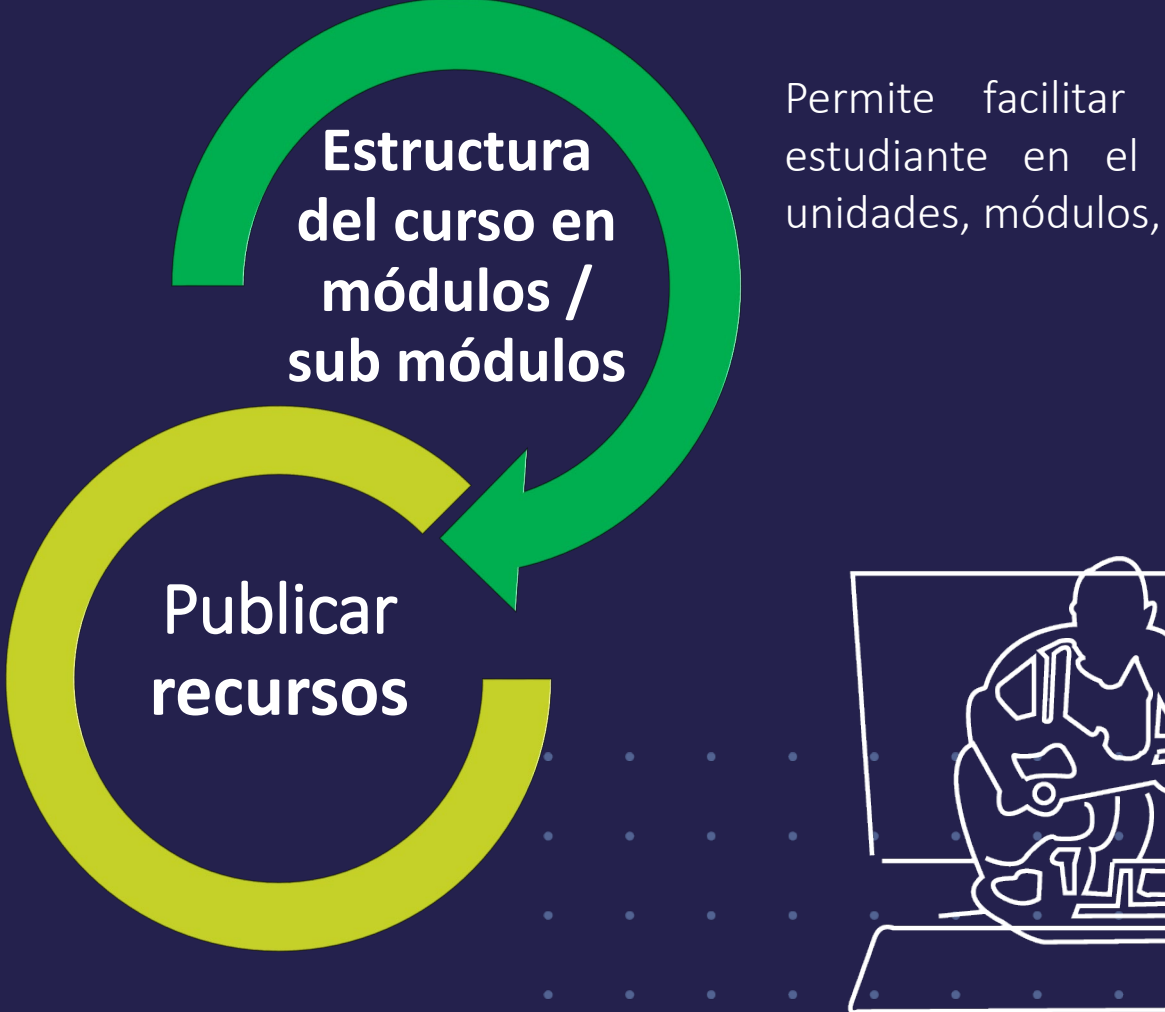

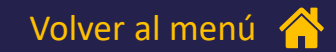

Permite facilitar la navegación del estudiante en el curso, a través de unidades, módulos, semanas, clases, etc

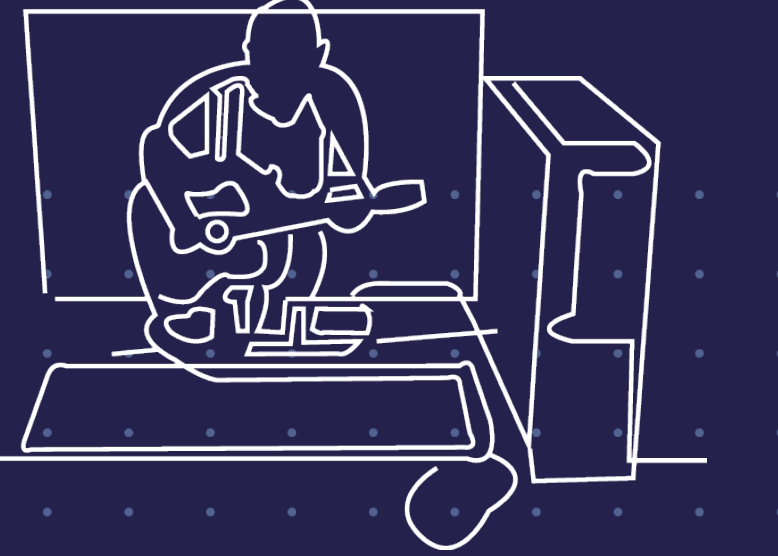

## Estructurar el curso

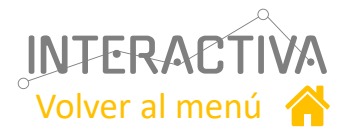

Debes ingresar a la sección Contenido del curso. Puedes estructurarlo en módulos y submódulos.

<span id="page-7-0"></span>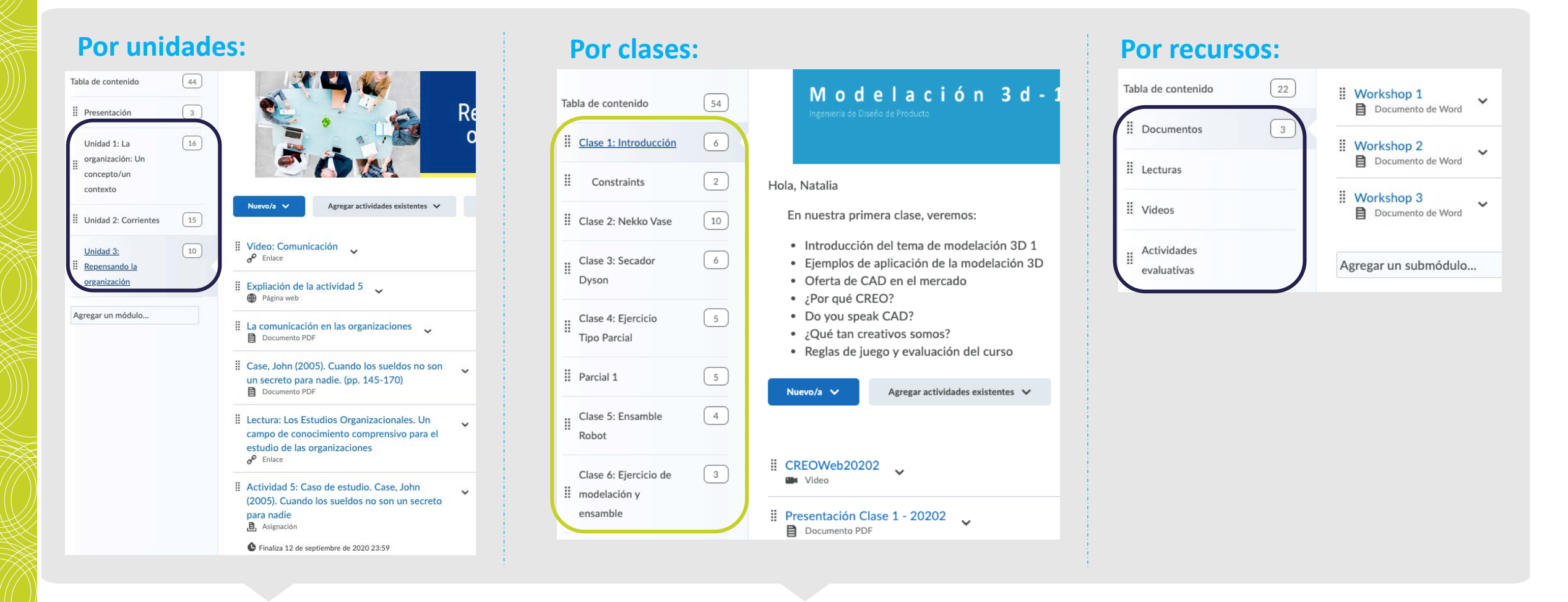

Puedes publicar los recursos de aprendizaje en cada módulo, unidad o clase

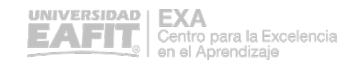

## Publicar contenidos

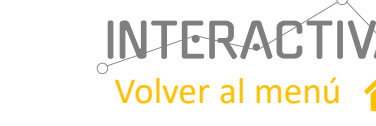

<span id="page-8-0"></span>En cada módulo o submódulo puedes agregar recursos: cargar archivos, dejar enlaces a páginas web, videos, etc. También puedes enlazar las actividades de la plataforma (cuestionarios, buzones, etc) a cada módulo.

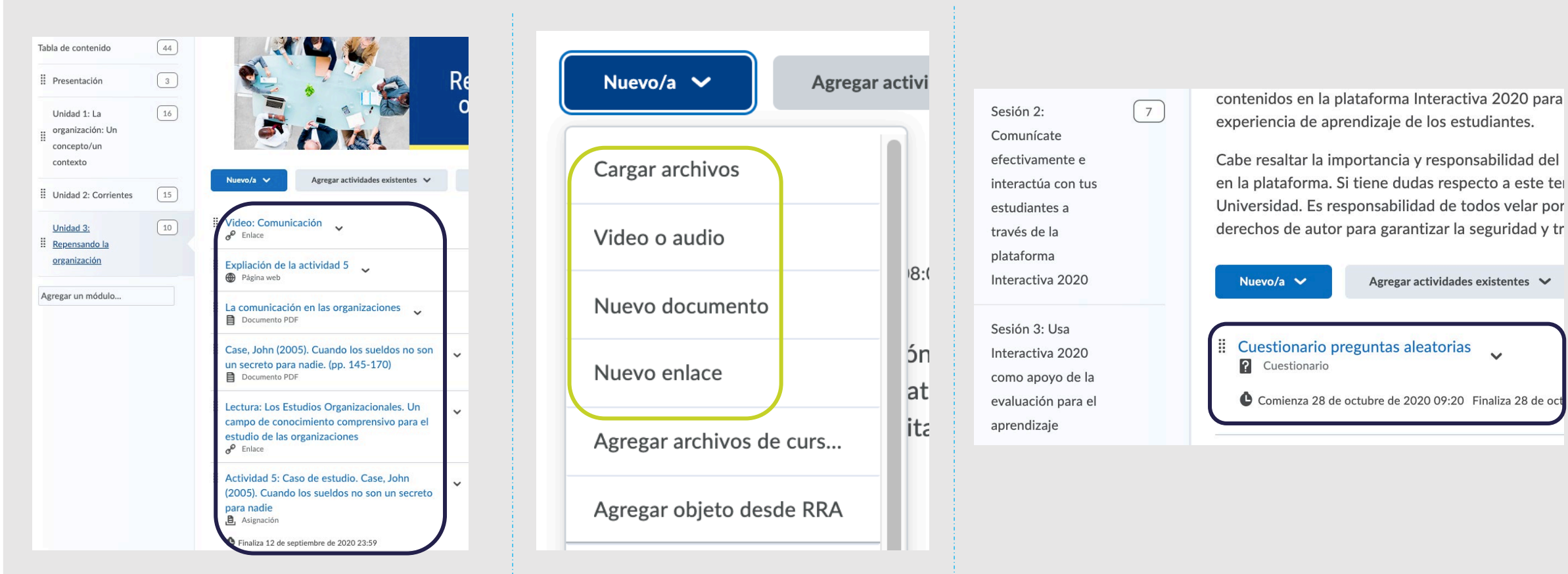

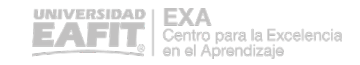

# <span id="page-9-0"></span>En la sección **3** de **Calificaciones**:

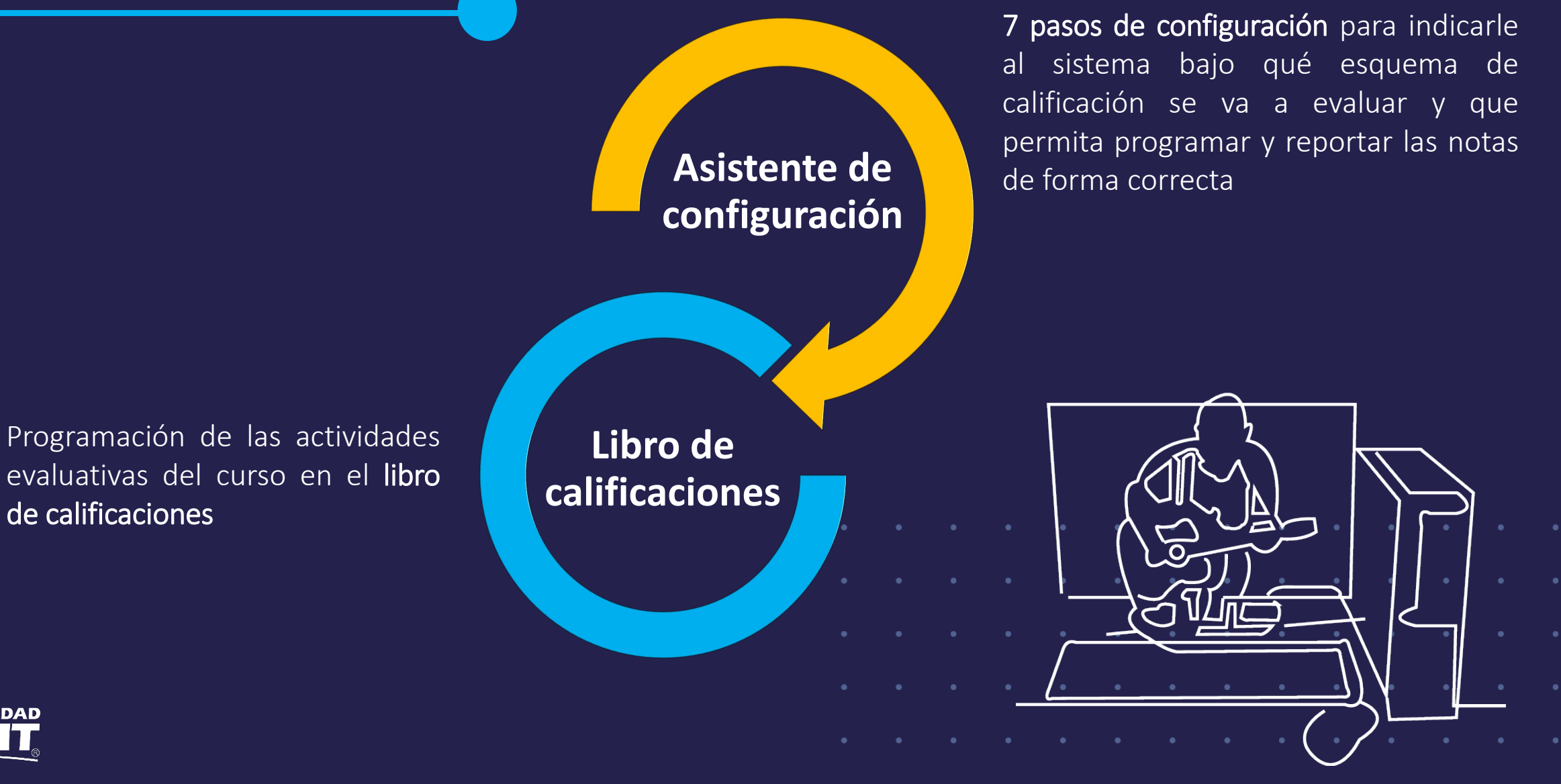

[Volver al menú](#page-1-0)

## <span id="page-10-0"></span>Asistente de configuración

Asistente de configuración de calificaciones ¡Bienvenido al asistente de configuración de calificaciones!

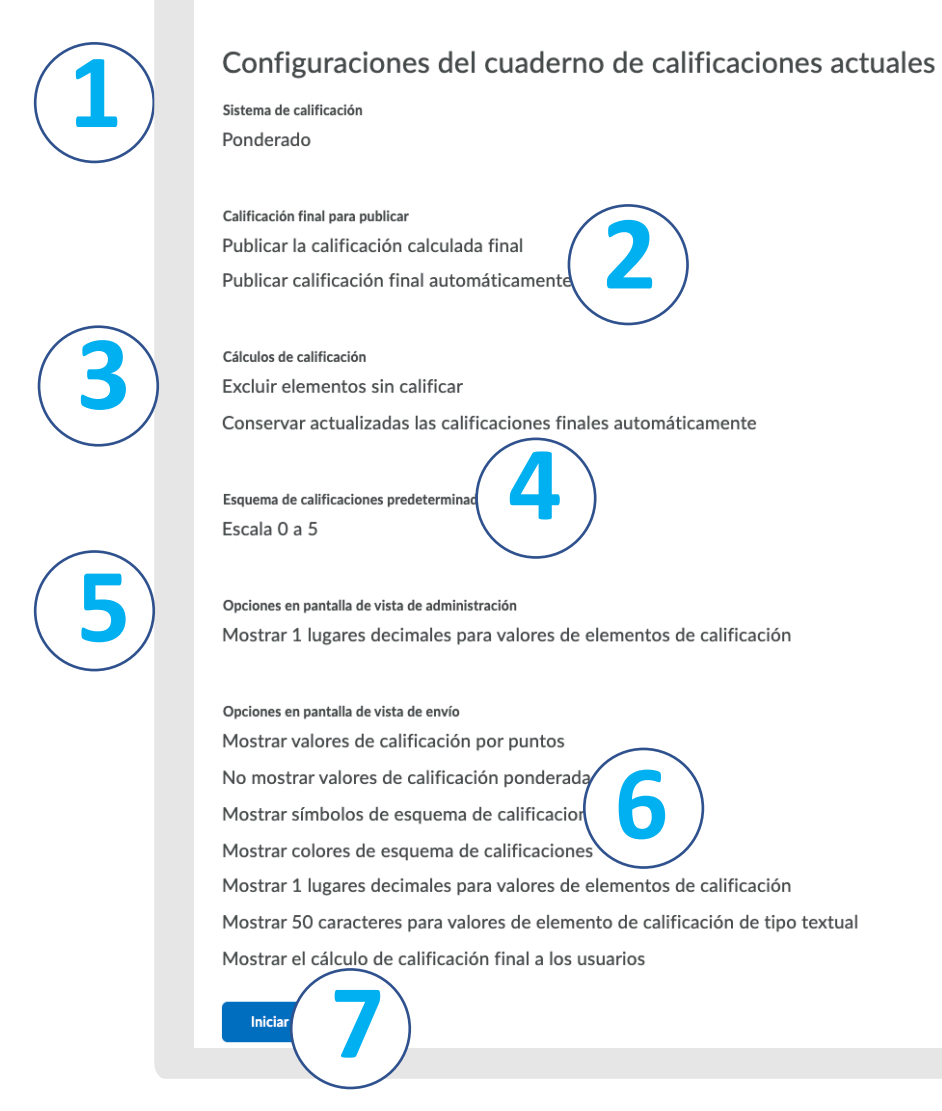

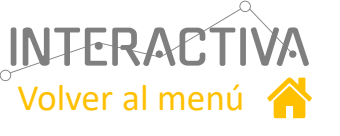

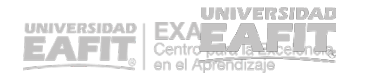

## Libro de calificaciones

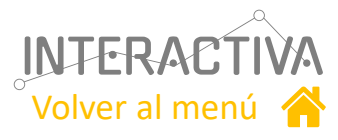

Es el espacio en donde se programan las actividades evaluativas del curso, para contar con información consolidada de las calificaciones.

<span id="page-11-0"></span>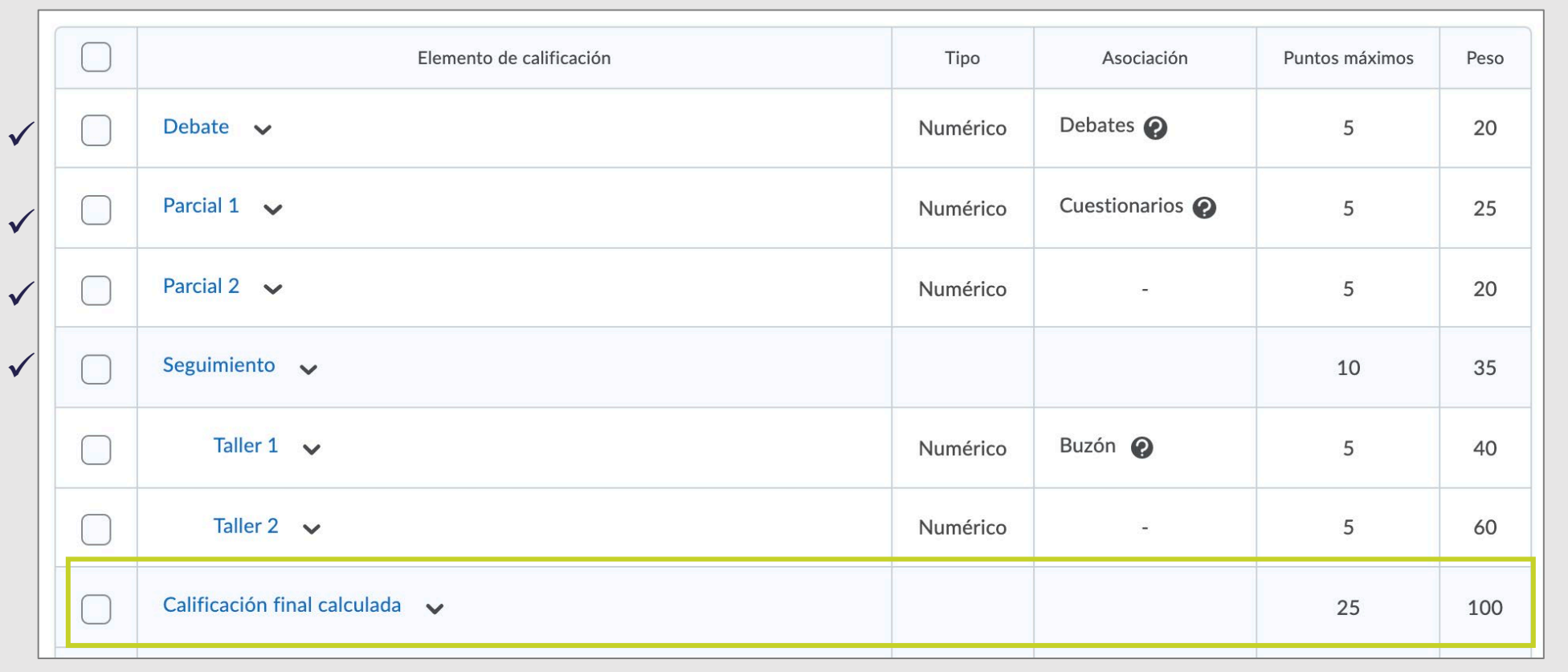

Estas actividades pueden asociarse a las diferentes herramientas de Interactiva, como: **buzones, debates y cuestionarios**

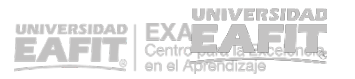

# <span id="page-12-0"></span>Publicar el programa<br>del curso

Sirve de referencia a los profesores, estudiantes y administradores del currículo

**Programa del curso**

[Volver al menú](#page-1-0)

Documento de presentación en el cual se indica el por qué de la asignatura, lo que se desea lograr y enseñar; y la forma cómo se verificará el logro de los resultados

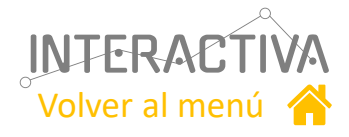

## Programa del curso

#### <span id="page-13-0"></span>**Profesores:**

Les ordena y facilita la actividad, garantizando un mínimode homogeneidad en los contenidos y nivel de profundización de los mismos.

#### **Estudiantes:**

Informa lo que pueden esperar de la asignatura y cómo se desarrollará.

### **Administradores del currículo:**

Les ayudará a coordinar y a evaluar la ejecución de la asignatura.

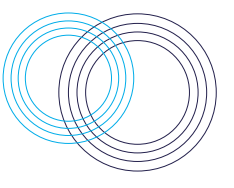

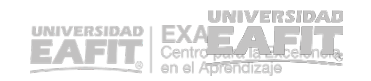

## Programa del curso

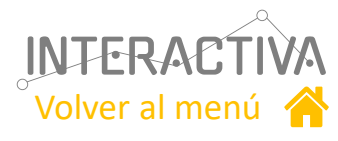

#### Se recomienda publicarlo en la sección de "Contenido" en la parte de Información general

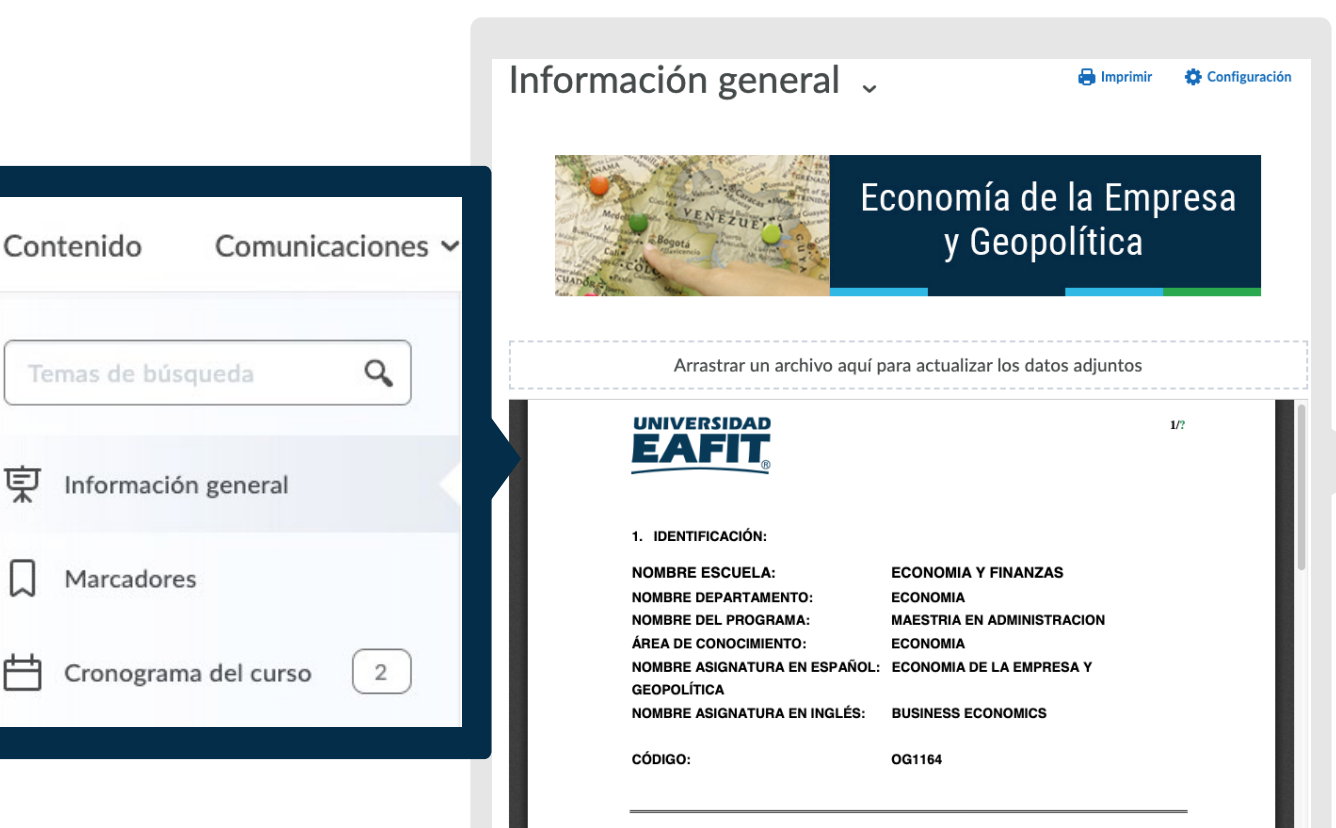

莫

#### JUSTIFICACIÓN DEL CURSO:

Las principales decisiones de la empresa, como las inversiones y el endeudamiento, así como l optimización de la disyuntiva frente a la liquidez y la rentabilidad y las estrategias de mercaded roducción u recursos bumenos, están determinados tanto por la estructura ejtudajón, dipómios

También puedes publicarlo como un documento adjunto en la sección de "Noticias"

Noticias  $\vee$ 

#### Programa del curso ~

Hola, Natalia

Adjunto les comparto el programa del curso.

Por favor leerlo detalladamente.

Estaré pendiente si tienen alguna inquietud o comentario.

Saludos,

Profesor

Adjunto(s):

目 OG01164 ECONOMIA DE ... (216.01 KB)

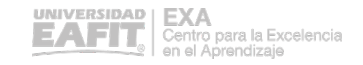

# <span id="page-15-0"></span>Publicar el **Cronograma 5 de actividades**

Pueden publicarse en la sección "Noticias" del curso o en "Contenidos"

**Cronograma de actividades**

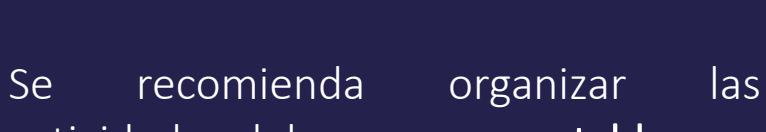

[Volver al menú](#page-1-0)

actividades del curso en una tabla, con las fechas de entrega y porcentajes de evaluación, para dar claridad al estudiante

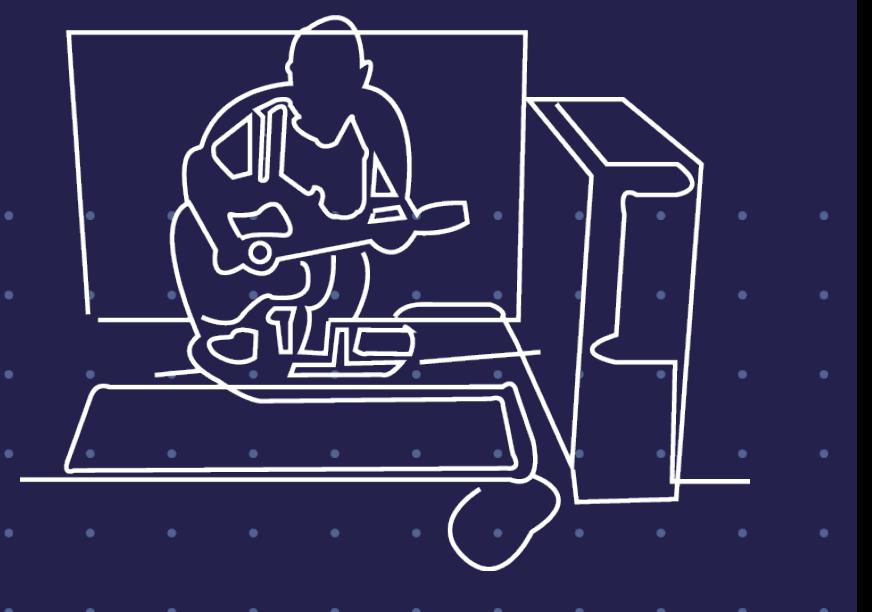

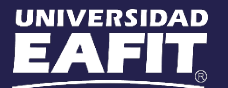

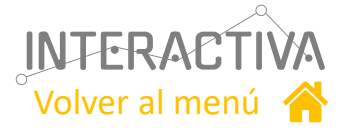

 $\times$ 

## Cronograma de actividades

#### <span id="page-16-0"></span>Noticias  $\vee$

#### Cronograma de actividades ~

Publicado por Natalia Marín Madrid . 1 Editado

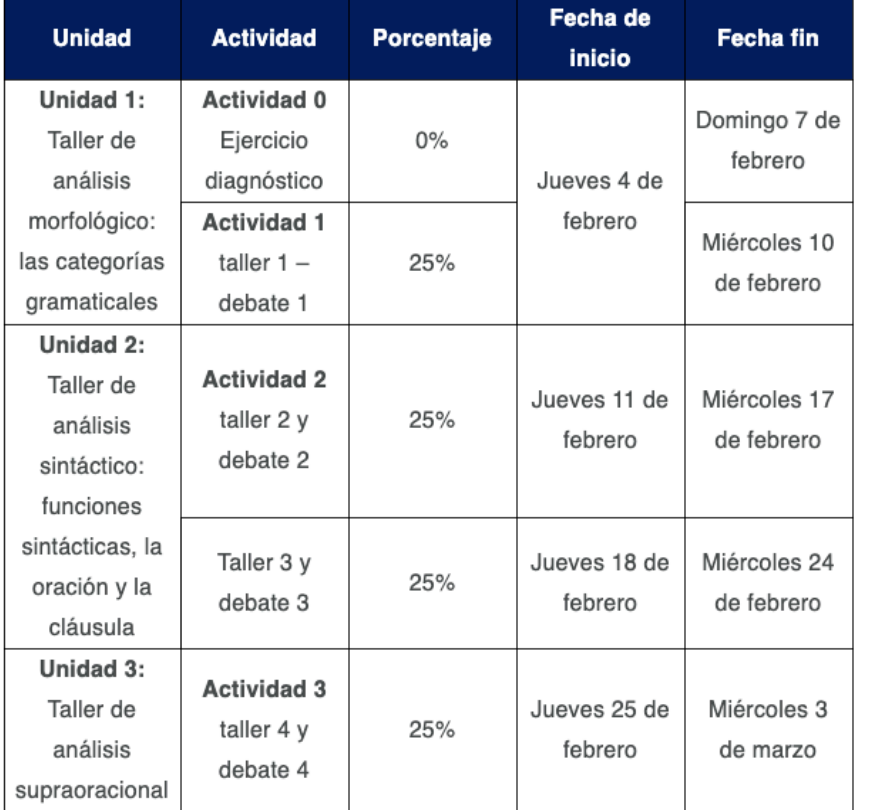

#### Noticias  $\vee$

#### Cronograma de actividades ~

Natalia Marín Madrid publicado el 11 de diciembre de 2020 17:36

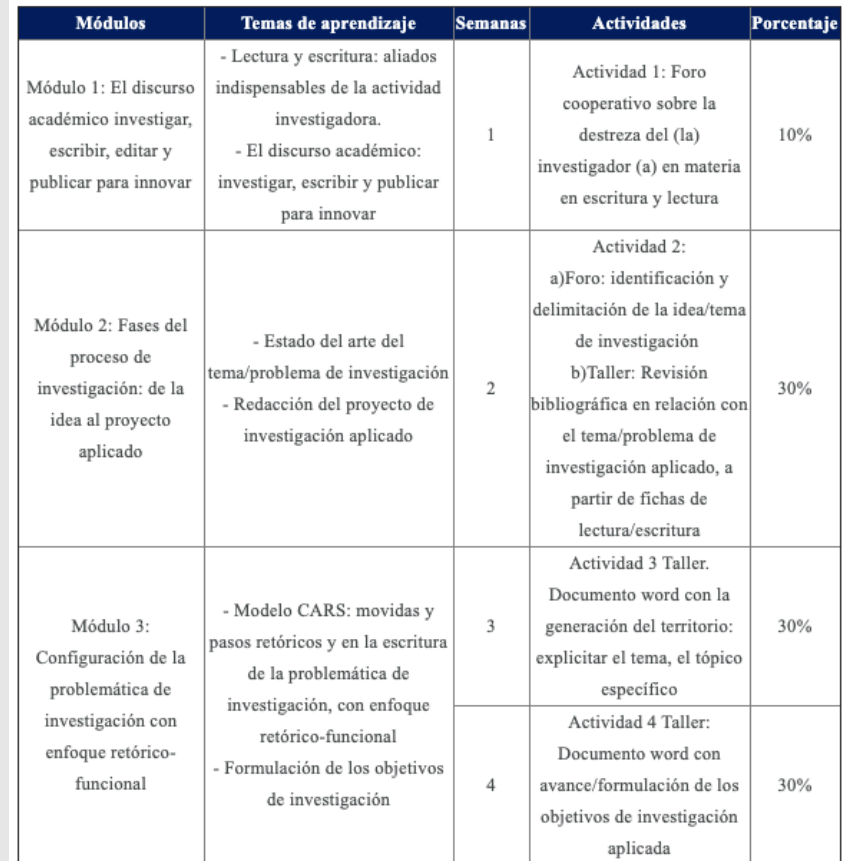

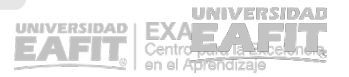

Volver al menú

### Te invitamos a realizar el curso básico de Interactiva:

#### Click aquí para ir al curso

ш  $\mathbf{u}=\mathbf{u}+\mathbf{u}+\mathbf{u}$  . . . . 

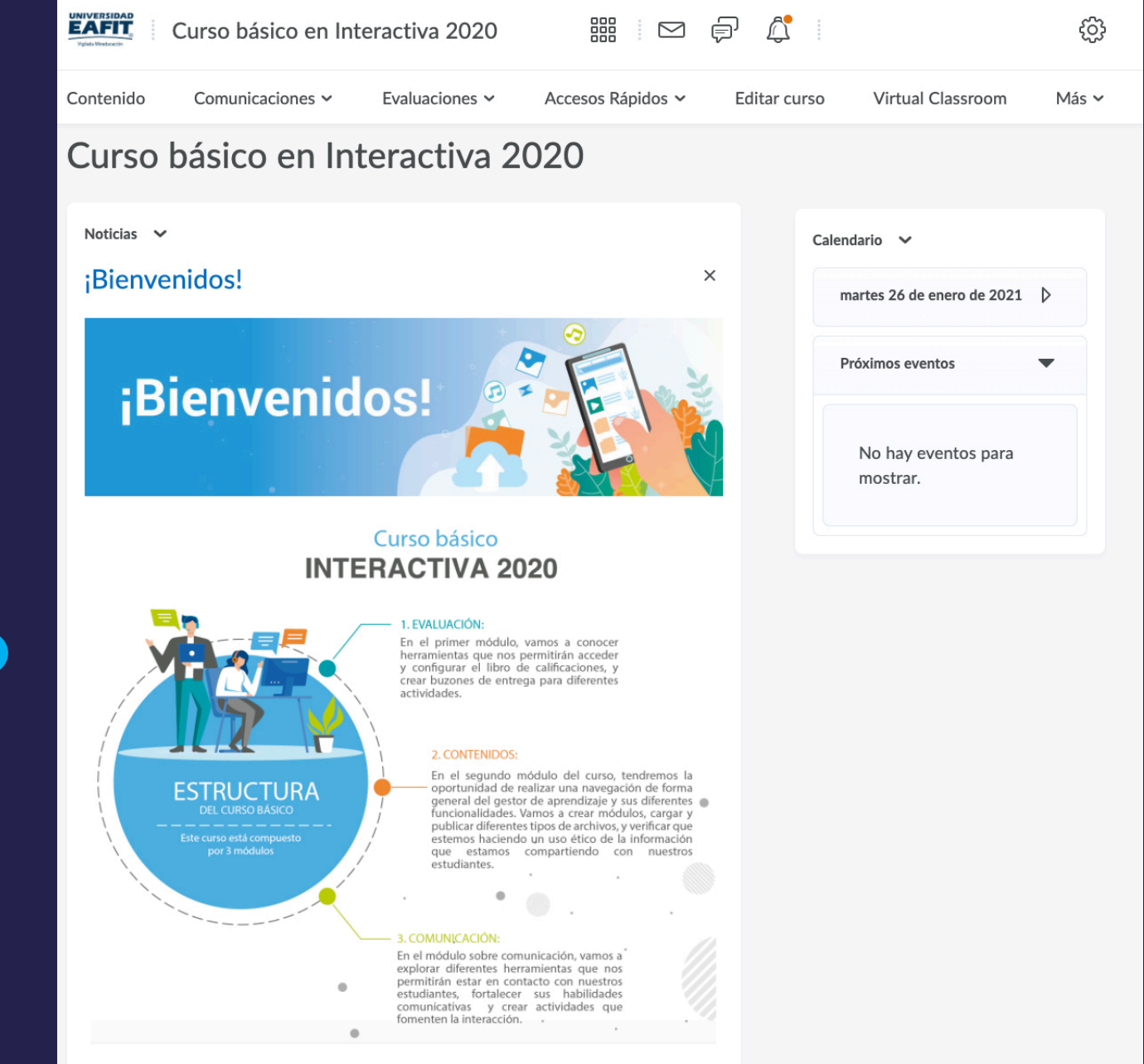

[Volver al menú](#page-1-0)

### Te invitamos a realizar el curso avanzado de Interactiva:

#### **Click [aquí](https://interactivavirtual.eafit.edu.co/d2l/home/11026) para ir al curso**

ш  $\mathbf{u}=\mathbf{u}+\mathbf{u}+\mathbf{u}$  . . . . 

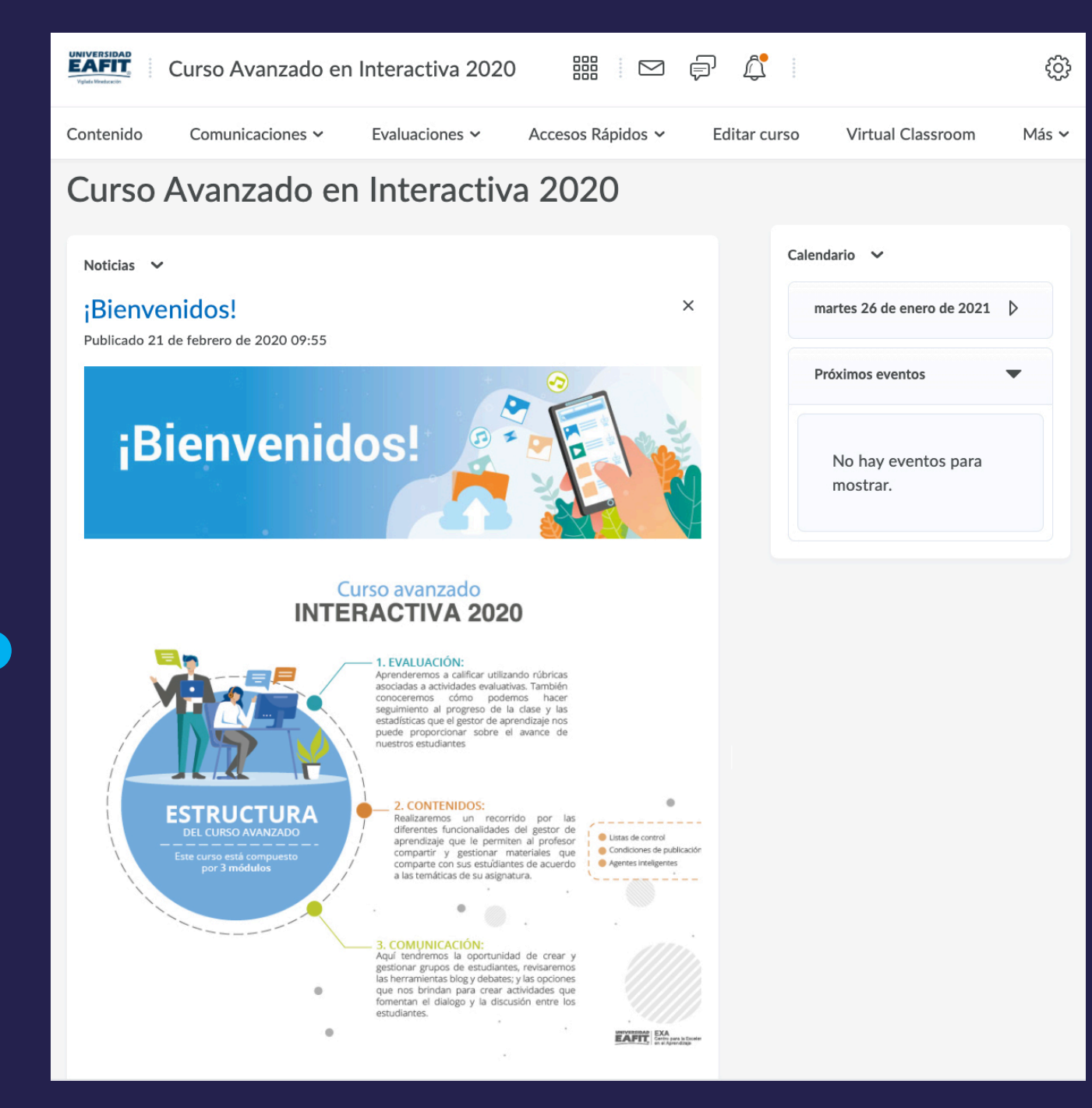

<span id="page-19-0"></span>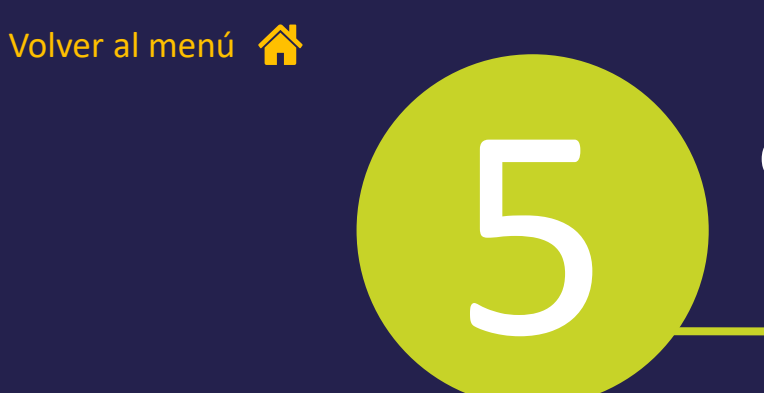

Contenidos básicos a publicar en:<br> **INTERACTIVA** 

#### **Realizado por:**

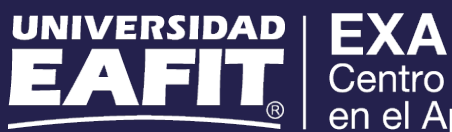

Centro para la Excelencia<br>en el Aprendizaje

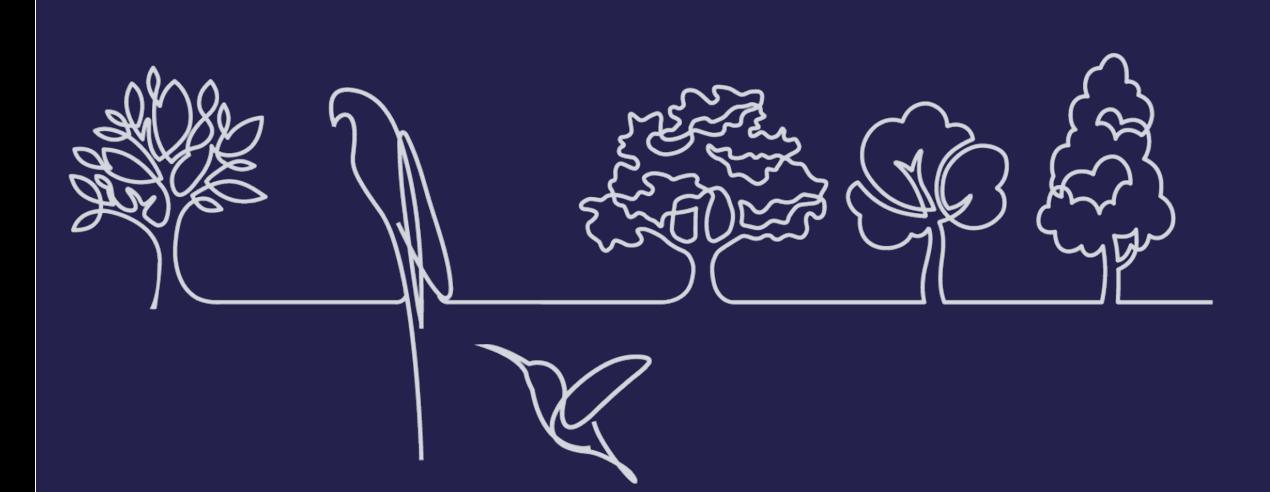

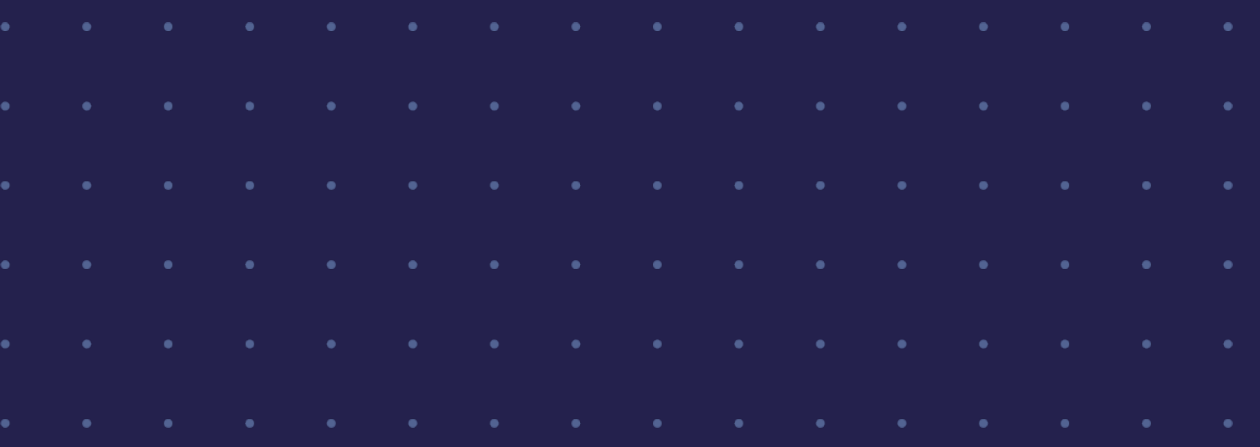